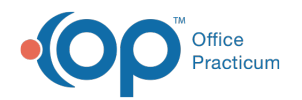

# Developmental Milestones

Last Modified on 08/13/2021 3:36 pm EDT

Version 14.19

This window map article points out some of the important aspects of the window you're working with in OP but is not intended to be instructional. To learn about topics related to using this window, see the **Related Articles** section at the bottom of this page.

# About Developmental Milestones

## **Path: Clinical, Practice Management or Billing tab > Patient Chart button > Development > Narrative or Graphical tab > New button**

The Developmental Milestones window applies narrative or graphical milestones to a patient's chart. There are two Developmental Milestone windows:

- Developmental Milestones (Narrative)
- Developmental Milestones (Graphical)

## Developmental Milestones (Narrative) Map

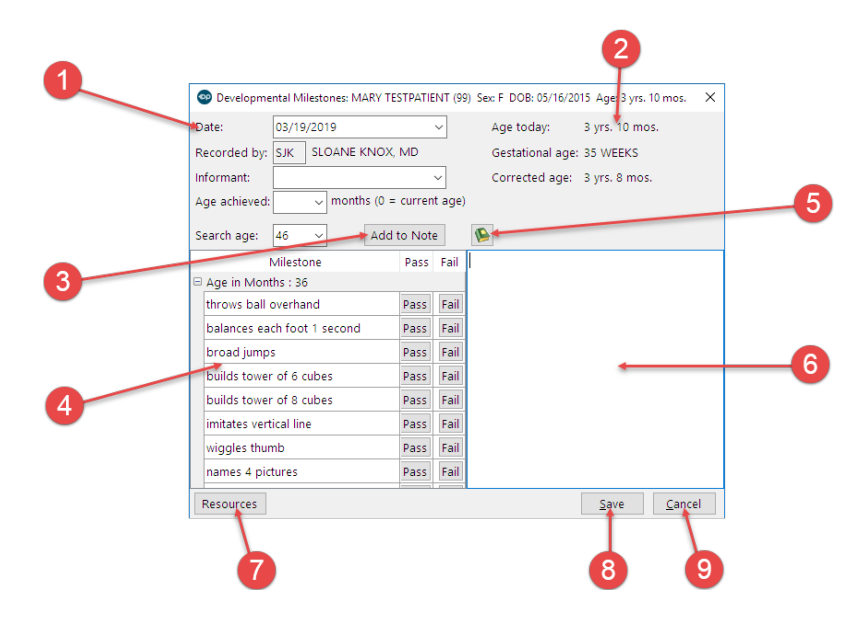

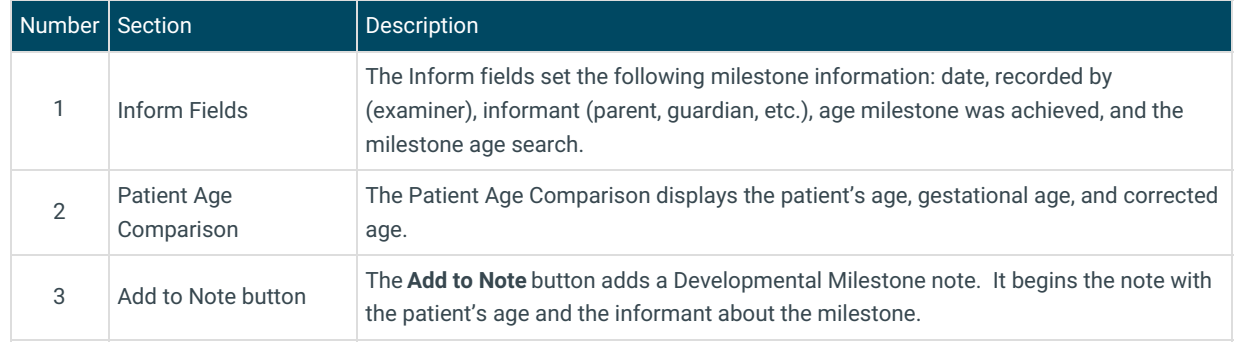

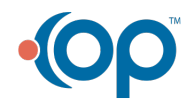

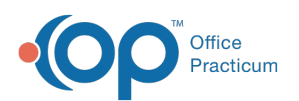

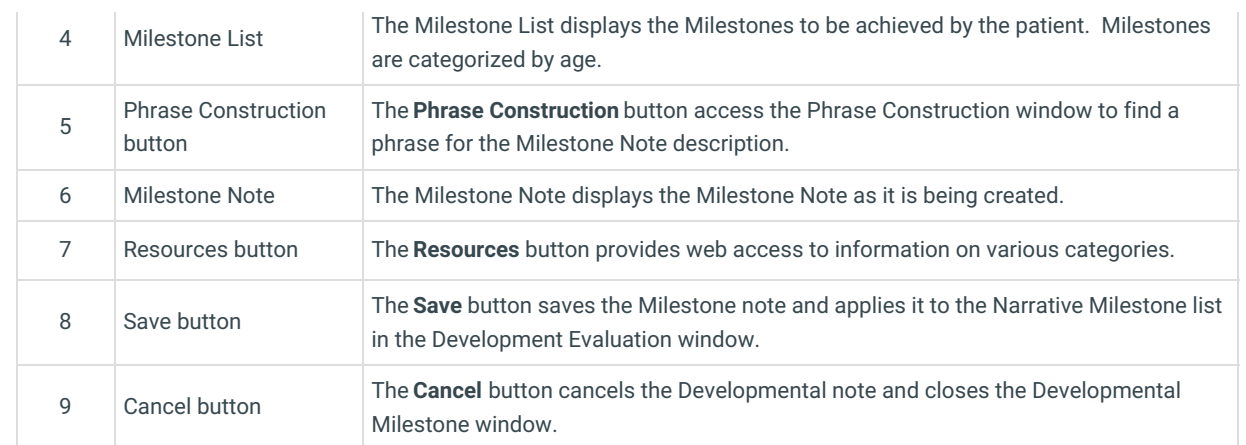

## Developmental Milestones (Graphical) Map

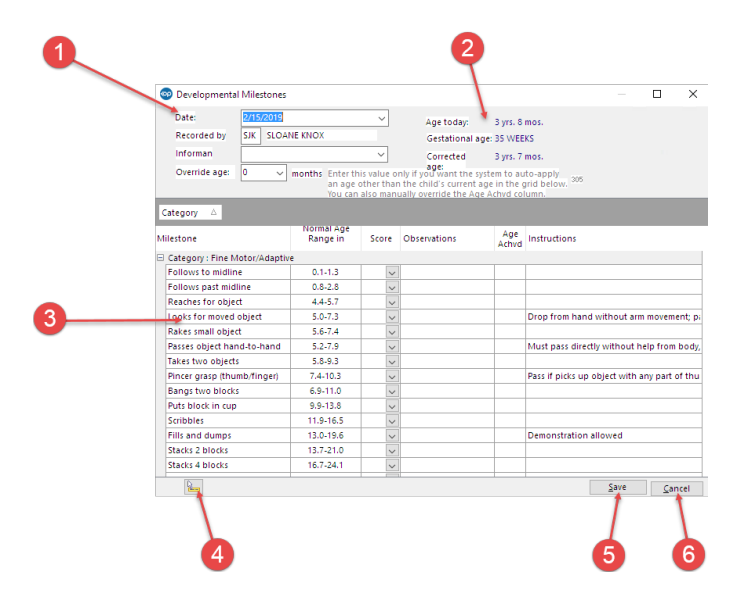

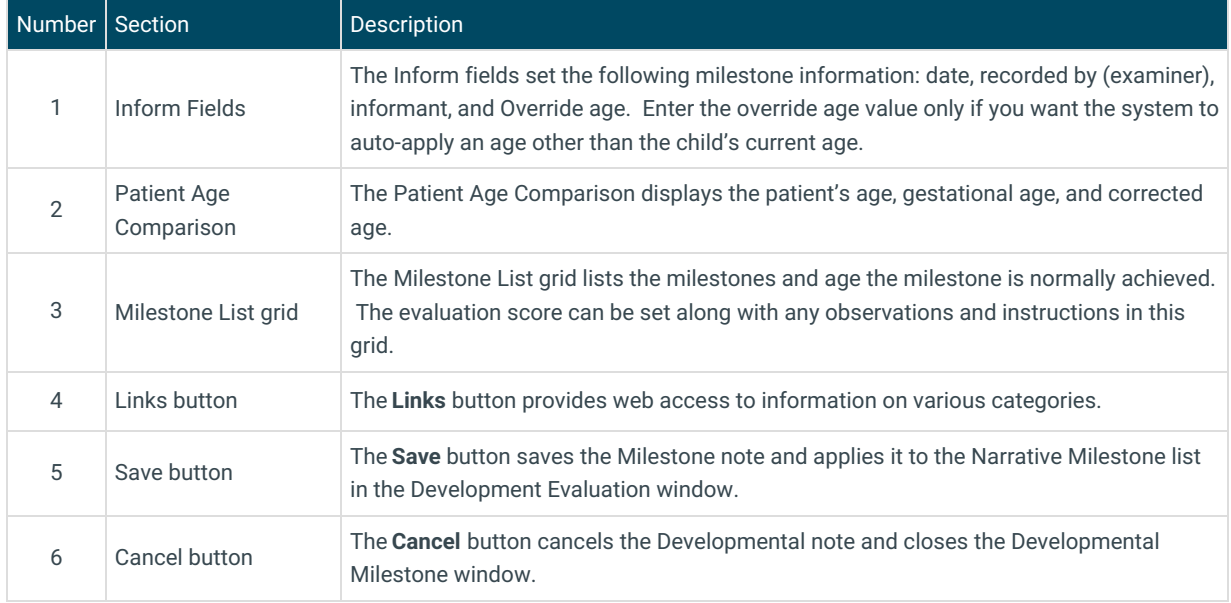

Version 14.10

# About Developmental Milestones

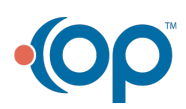

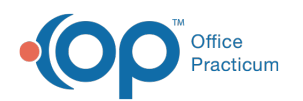

#### **Path: Smart Toolbar > Chart button > Development tab > Narrative or Graphical tab > + New button**

The Developmental Milestones window applies narrative or graphical milestones to a patient's chart. There are two Developmental Milestone windows:

- Developmental Milestones (Narrative)
- Developmental Milestones (Graphical)

## Developmental Milestones (Narrative) Map

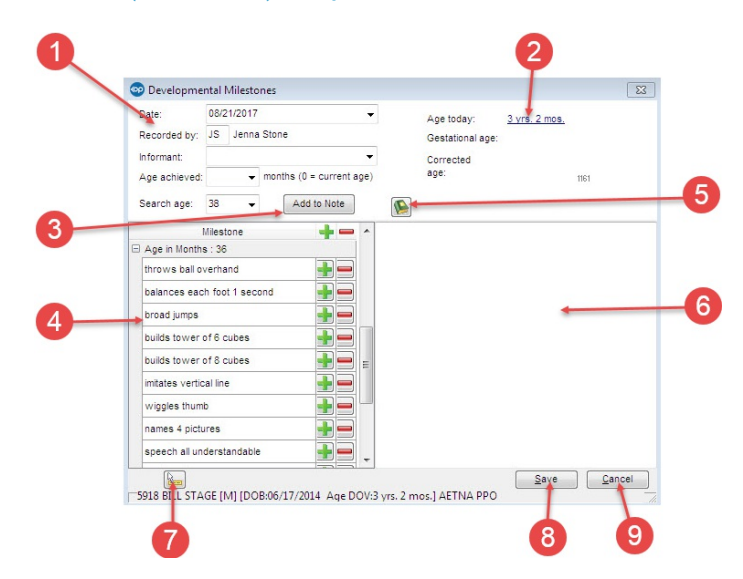

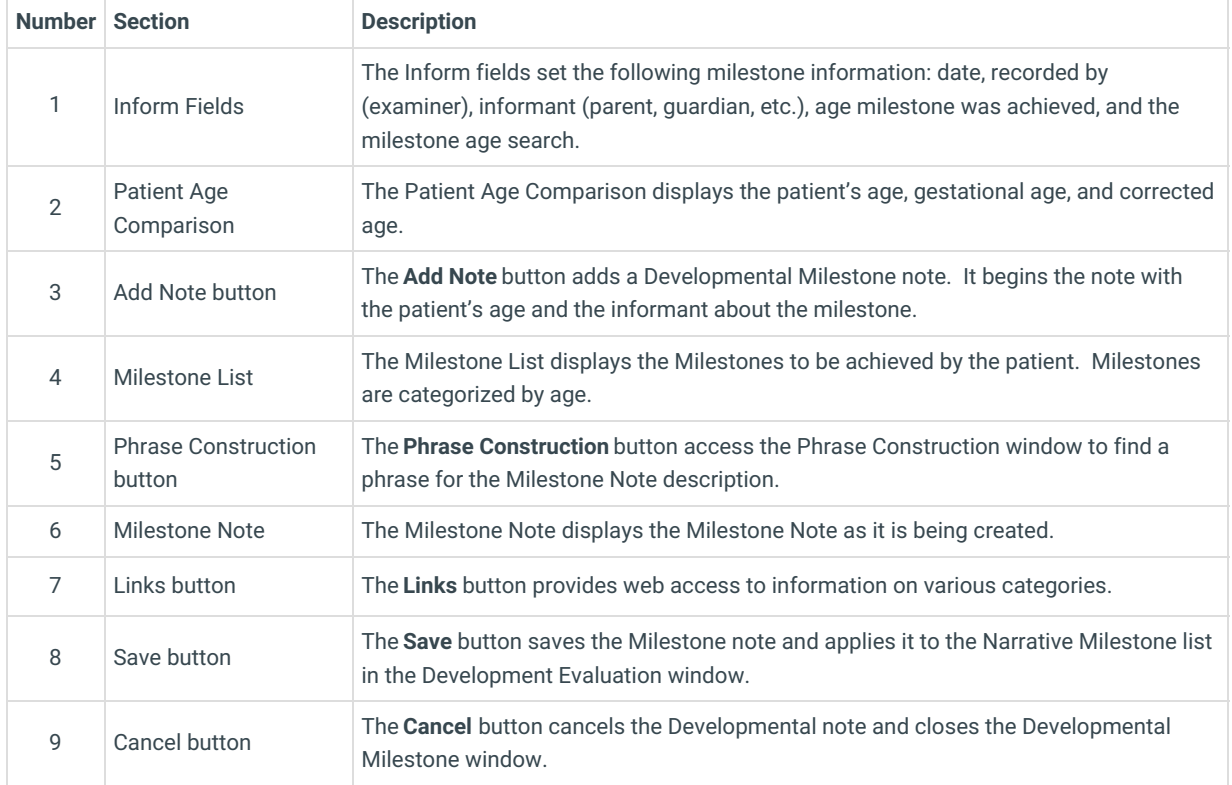

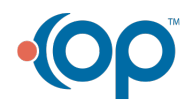

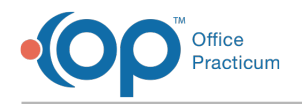

# Developmental Milestones (Graphical) Map

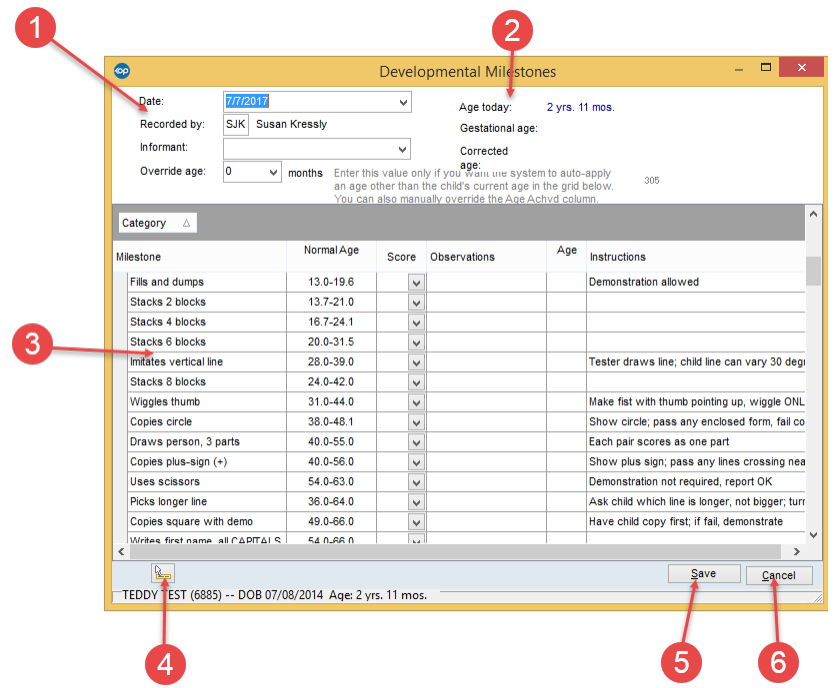

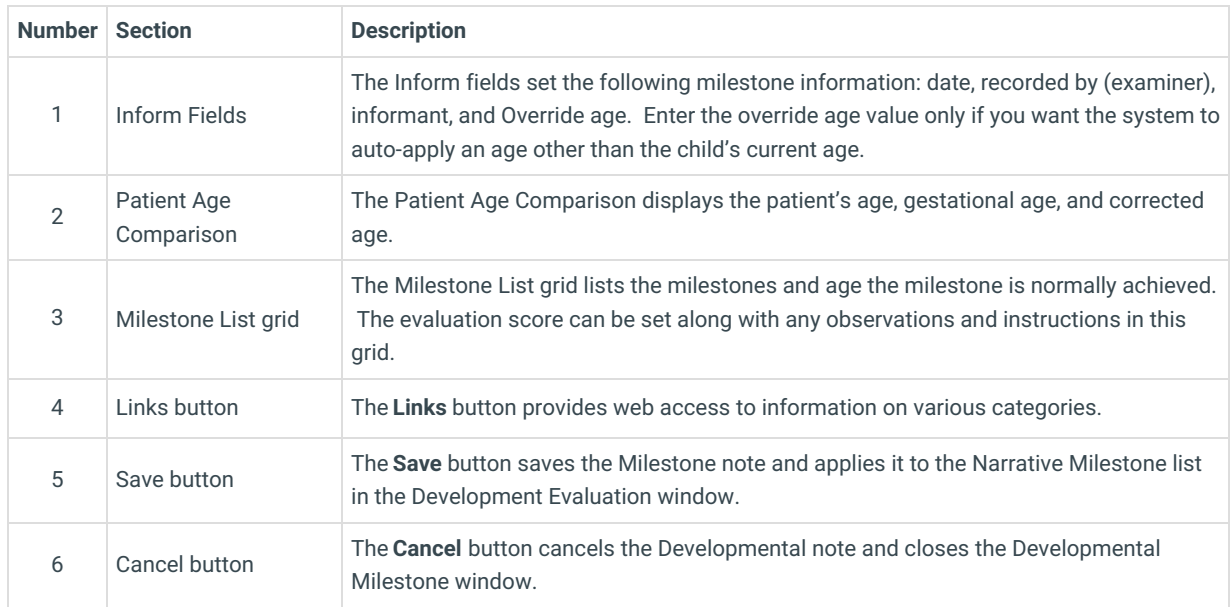

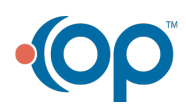